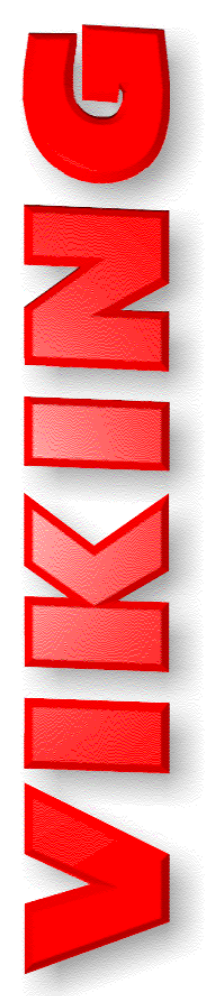

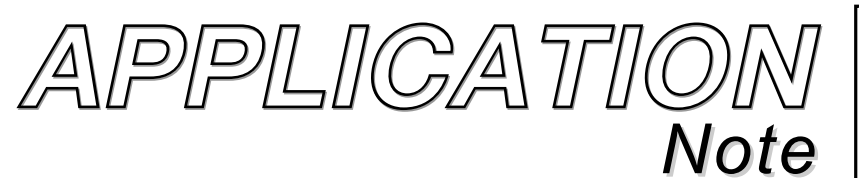

**CTG-2** *Capture All CTG-2 Data* March 9, 2017

**TELECOM SOLUTIONS FOR THE 21ST CENTURY** 

## *Capture All Data from a CTG-2 and Use the Currently Loaded WAV Files*

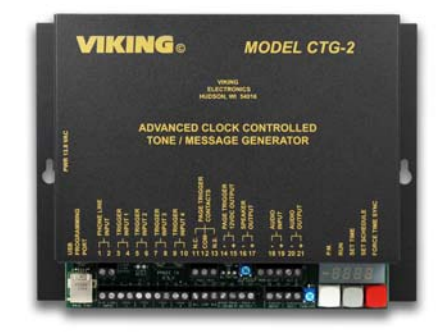

You are allowed to capture all data from a **CTG-2**, save the data to the PC and use any custom wav files that are currently loaded in the **CTG-2**. This is useful if the PC used to initially program the **CTG-2** must be replaced or a new installer wants to connect and save the current data. Any custom wav files that are loaded in the **CTG-2** can be used but will no longer be linked to the original wav files on the PC. The "change rate" and "load all" functions (under "tools") on the audio screen are no longer available because of the lost links and suitable warning messages are provided if you chose

either option. You are still allowed to erase the wav files in the **CTG-2** through "erase" or "erase all" (under tools) but if you do, they are lost and have to be recreated.

## *Directions*

To download all data and use currently loaded wave files of an existing **CTG-2**:

- **1.** Connect a USB port from the PC to the **CTG-2** and open the **CTG-2** programming software. At the bottom left of the event programming screen, it should say; "**CTG-2** is connected".
- **2.** Go to "File", "New File" and either match the unit name shown at the bottom of the screen or assign a new name for the data you are about to download, uncheck the "clear all programming data" checkbox and click on "apply". The PC will then read and display the programmed events on the Event Programming Screen.
- **3.** Click on "Save" at the bottom of the Event Programming screen.

The data is now saved and the **CTG-2** can be run if desired and the existing wave files will play. If backup copies of the custom wave files were burned to a CD or copied to a memory stick, the **CTG-2** "change rate" and "load all" audio features will be available if you load the backup wave files into the **CTG-2** from the new PC.

Due to the dynamic nature of the product design, the information contained in this document is subject to change without notice. Viking Electronics, and its affiliates and/or subsidiaries assume no respondent of the produc sibility for errors and omissions contained in this information. Revisions of this document or new editions of it may be issued to incorporate such changes.